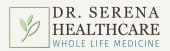

## How to Download the WHOLE LIFE MEDICINE athenaPatient App

1 GO TO
DRSERENA.COM

PATIENT
EDUCATION
& GUIDES

PIGHLIGHT RESOURCES
IN THE
MENU
BAR.

CLICK
ON
PATIENT
EDUCATION
& GUIDES

## ATHENAPATIENT APP FEATURES:

- VISITS: VIEW YOUR SCHEDULE, MANAGE,
   & CHECK IN TO ALL YOUR APPOINTMENTS
- INBOX: COMMUNICATE DIRECTLY WITH DR SERENA & STAFF
- RESULTS: ACCESS
   YOUR LAB RESULTS

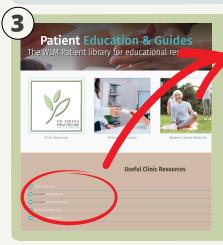

- Download athenaPatient iOS
- Download athenaPatient Android

DOWNLOAD THE APPROPRIATE APP (ANDROID OR IOS) FOR YOUR MOBILE PHONE.

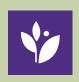

ALSO AVAILABLE ON APPLE STORE OR GOOGLE PLAY.

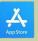

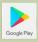

- **(425)** 398-9355
- info@drserena.com
- drserena.com
- 13126 120th Ave NE Kirkland WA 98034

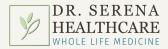

## How to Access & Use athenaPatient

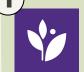

LOG IN WITH YOUR ATHENAHEALTH PATIENT PORTAL DETAILS.

NOTE: YOU WILL NEED TO HAVE A PATIENT PORTAL ACCOUNT, IF YOU DO NOT HAVE ONE ALREADY, GO TO DRSERENA.COM & FIND THE ICON Patient Portal

TO CREATE AN ACCOUNT.

THERE IS LIMITED ACCESS TO YOUR PATIENT PROFILE THROUGH THE APP. FOR A MORE COMPLETE VIEW. FOLLOW THE LINK TO YOUR DESKTOP PATIENT PORTAL.

Accounts & Settings ∀iew Your Patient Portals

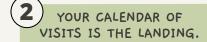

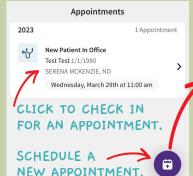

VIEW THE MENU BAR AT THE BOTTOM OF THE SCREEN TO MAKE YOUR SELECTION.

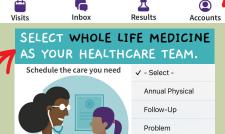

Secure Online Video Appointment Sick Visit

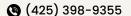

info@drserena.com

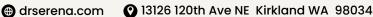